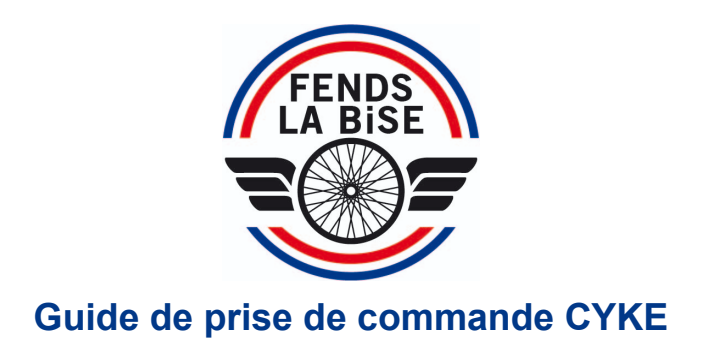

Fends La Bise propose à ses clients l'utilisation d'une nouvelle interface plus simple, pour que vous puissiez passer et suivre vos commandes en toute autonomie.

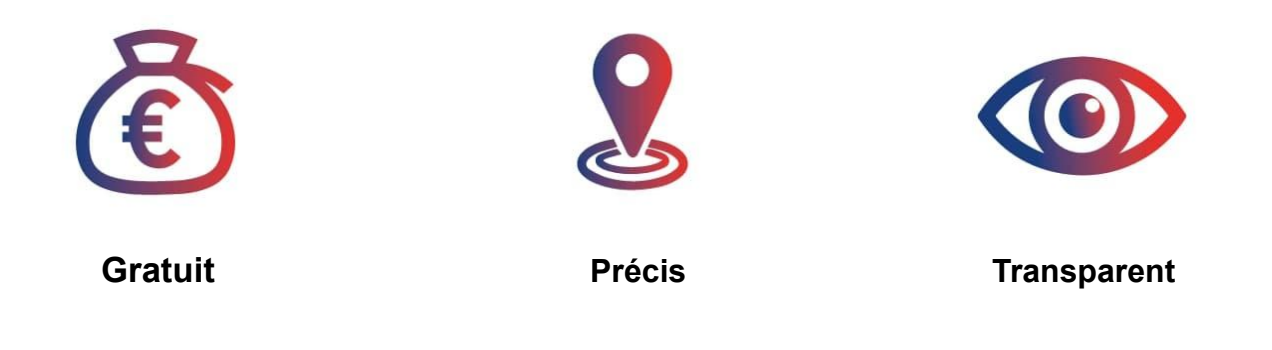

 $\triangleright$  Instructions d'utilisation:

Depuis votre espace client, cliquez sur **Nouvelle livraison**

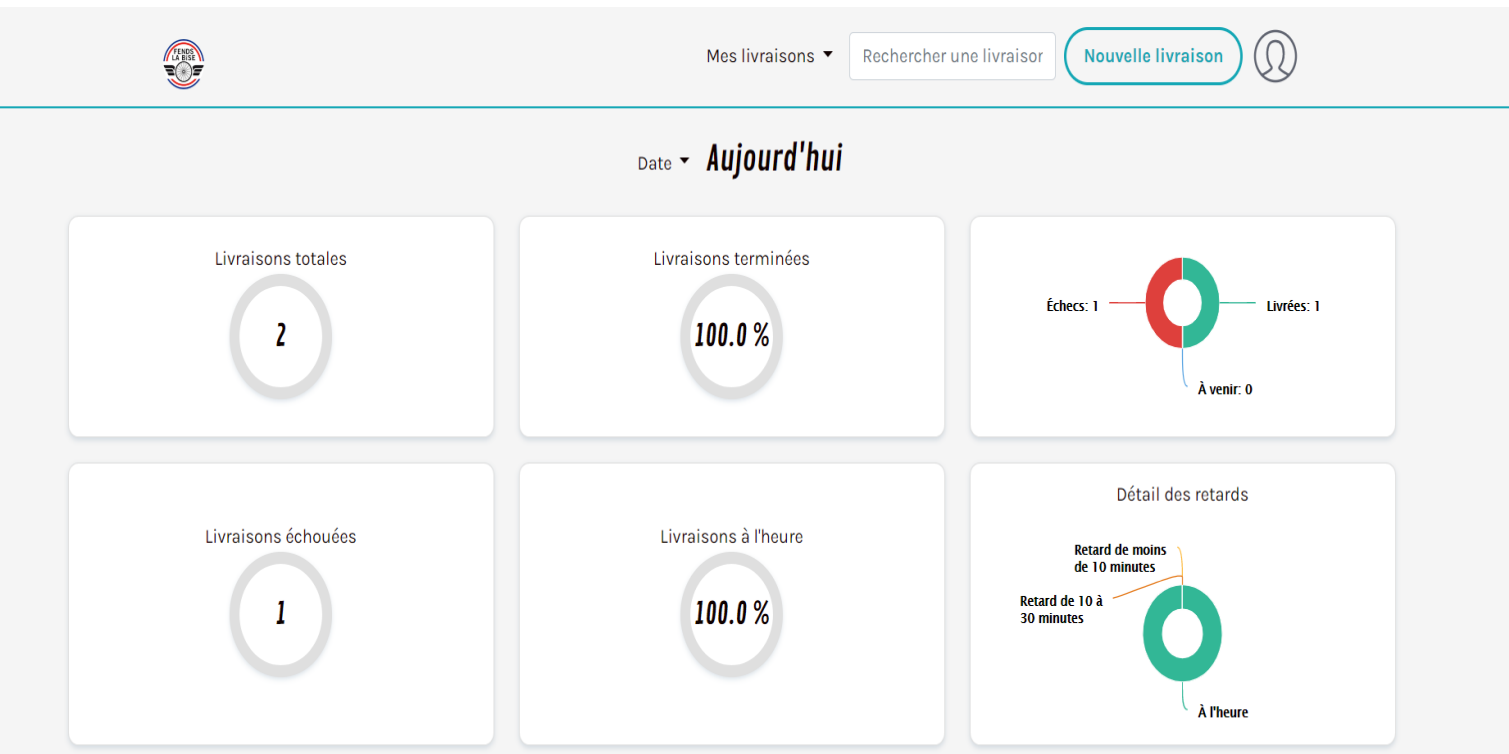

## Livraisons du jour

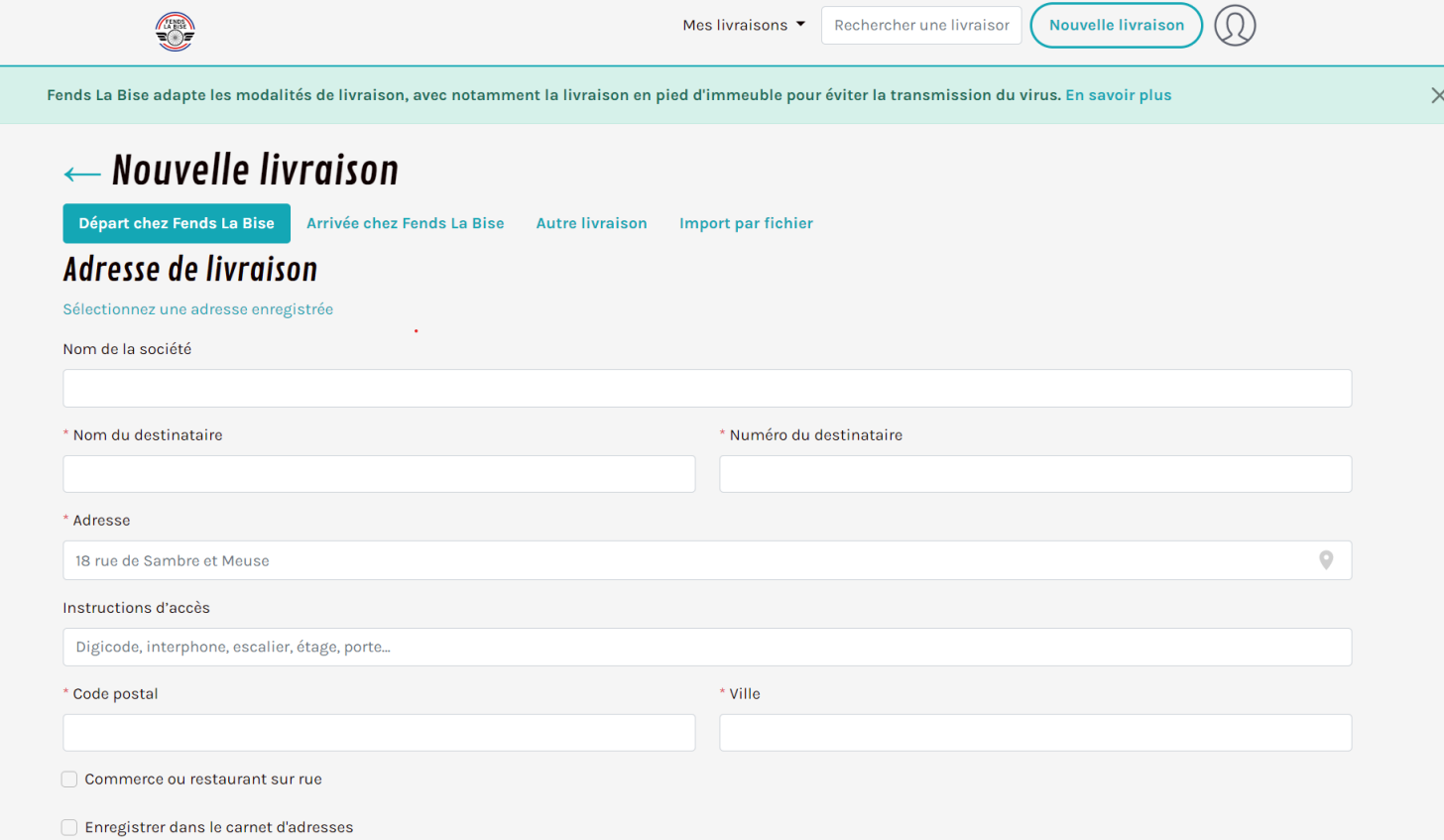

Premièrement, vous devez choisir le type de livraison: soit la livraison se fait au **départ de votre entreprise** soit votre entreprise est l'**arrivée de la livraison**. Pour demander une livraison au départ d'une autre adresse que la vôtre cliquez sur "Autre livraison".

Ensuite, **renseignez toutes les informations concernant le lieu de livraison ou de l'enlèvement**.

Dans le cas où le lieu d'enlèvement ou de livraison est un **commerce ou restaurant avec pignon sur rue**, cochez la case "Commerce ou restaurant sur rue".

Si le client renseigné est un client récurrent alors **cochez la case "Enregistrer dans** le carnet d'adresses". Le client sera enregistré et vous pourrez le sélectionner plus rapidement pour les prochaines livraisons.

## Ensuite **choisissez votre créneau de livraison et votre colisage:**

Soit ce dernier sera pré-enregistré en fonction de votre activité (enveloppe, carton, caisse isotherme,…), soit vous choisissez une tranche de chargement (plis, colis XS/S/M) en indiquant les détails (poids/ dimensions) dans la barre de description.

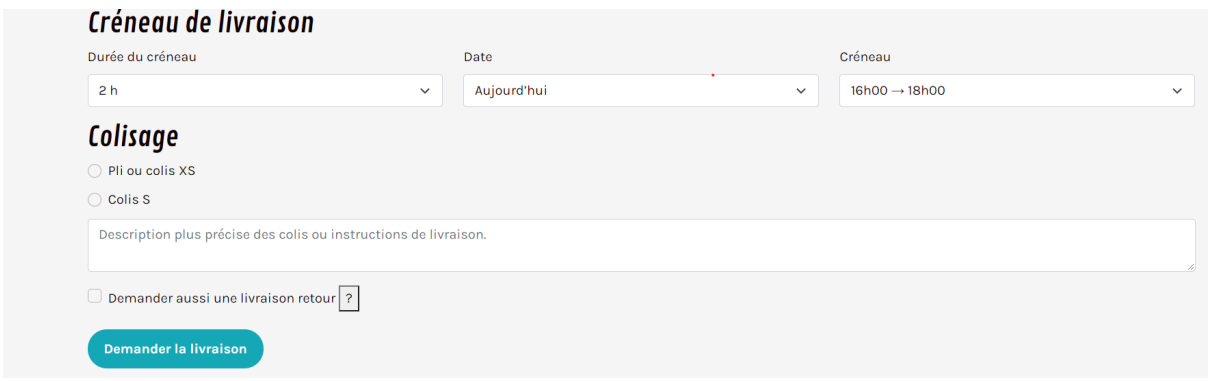

Dans le cas où vous souhaitez que vos contenants soient retournés à vos locaux ou à l'adresse d'expédition, cochez la case "Demander aussi une livraison retour".

Il ne reste plus qu'à **valider en demandant la livraison**. Fends la Bise et nos coursiers s'occupent du reste.

**Merci pour votre confiance et à bientôt !**